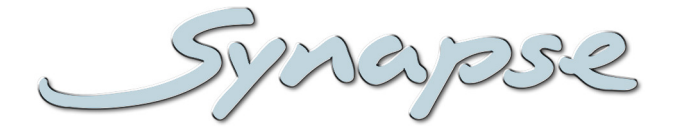

# **HSU05**

HD up-converter with color corrector

### **Installation and Operation manual**

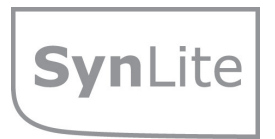

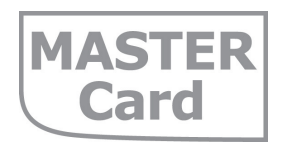

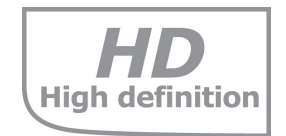

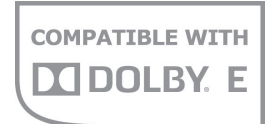

**AFD** ready S2016

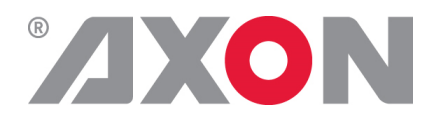

**Committed.**

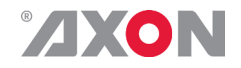

Synapse

# **TECHNICAL MANUAL**

HSU05

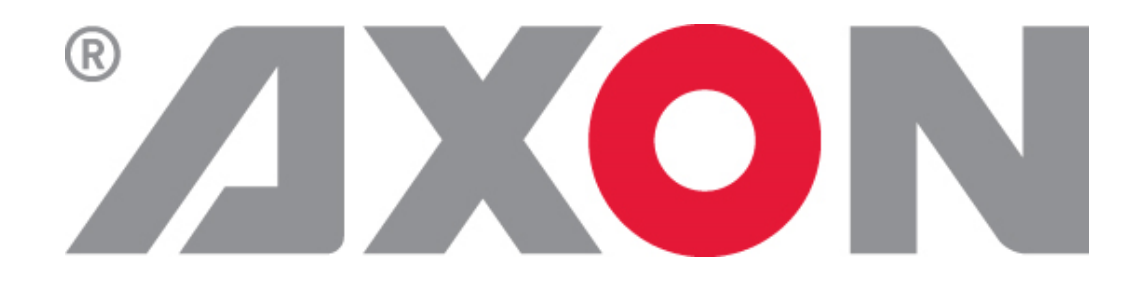

**Lange Wagenstraat 55 NL-5126 BB Gilze The Netherlands Phone: +31 161 850 450 Fax: +31 161 850 499 E-mail: Info@axon.tv Web: www.axon.tv**

# **WARNING***:* TO REDUCE THE RISK OF FIRE OR ELECTRICAL SHOCK, DO NOT EXPOSE THIS APPLIANCE TO RAIN OR MOISTURE

● ALWAYS disconnect your entire system from the AC mains before cleaning any component. The product frame (SFR18 or SFR04) must be terminated with three-conductor AC mains power cord that includes an earth ground connection. To prevent shock hazard, all three connections must always be used.

- NEVER use flammable or combustible chemicals for cleaning components.
- NEVER operate this product if any cover is removed.
- NEVER wet the inside of this product with any liquid.
- NEVER pour or spill liquids directly onto this unit.
- NEVER block airflow through ventilation slots.
- NEVER bypass any fuse.
- NEVER replace any fuse with a value or type other than those specified.
- NEVER attempt to repair this product. If a problem occurs, contact your local Axon distributor.
- NEVER expose this product to extremely high or low temperatures.
- NEVER operate this product in an explosive atmosphere.

**Warranty:** Axon warrants their products according to the warranty policy as described in the general terms. That means that Axon Digital Design BV can only warrant the products as long as the serial numbers are not removed.

### **Copyright © 2001 – 2010 AXON Digital Design B.V.**

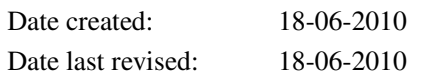

### **Axon, the Axon logo and Synapse are trademarks of Axon Digital Design B.V.**

This product complies with the requirements of the product family standards for audio, video, audio-visual entertainment lighting control apparatus for professional use as mentioned below.

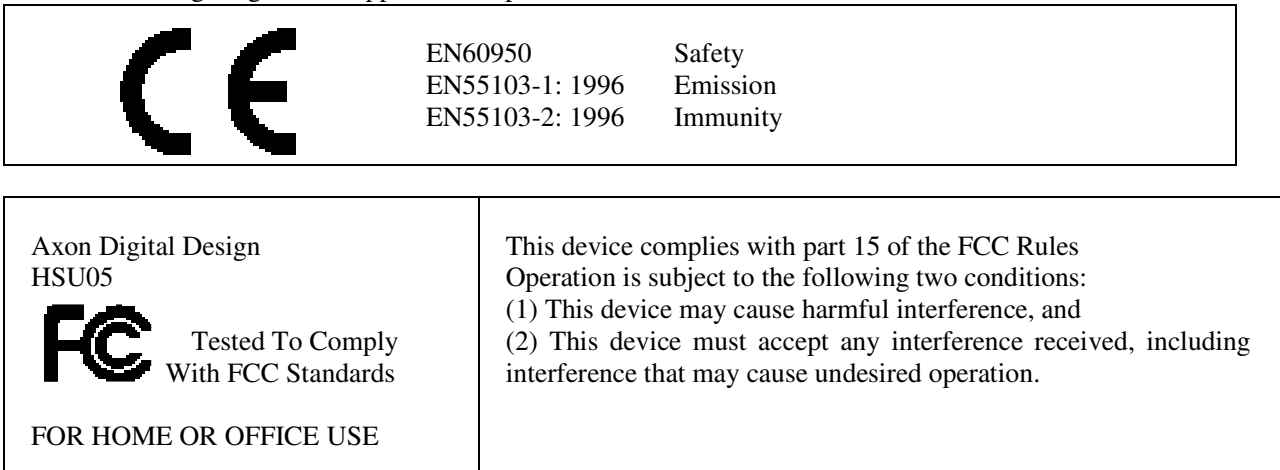

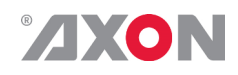

## **Table of Contents**

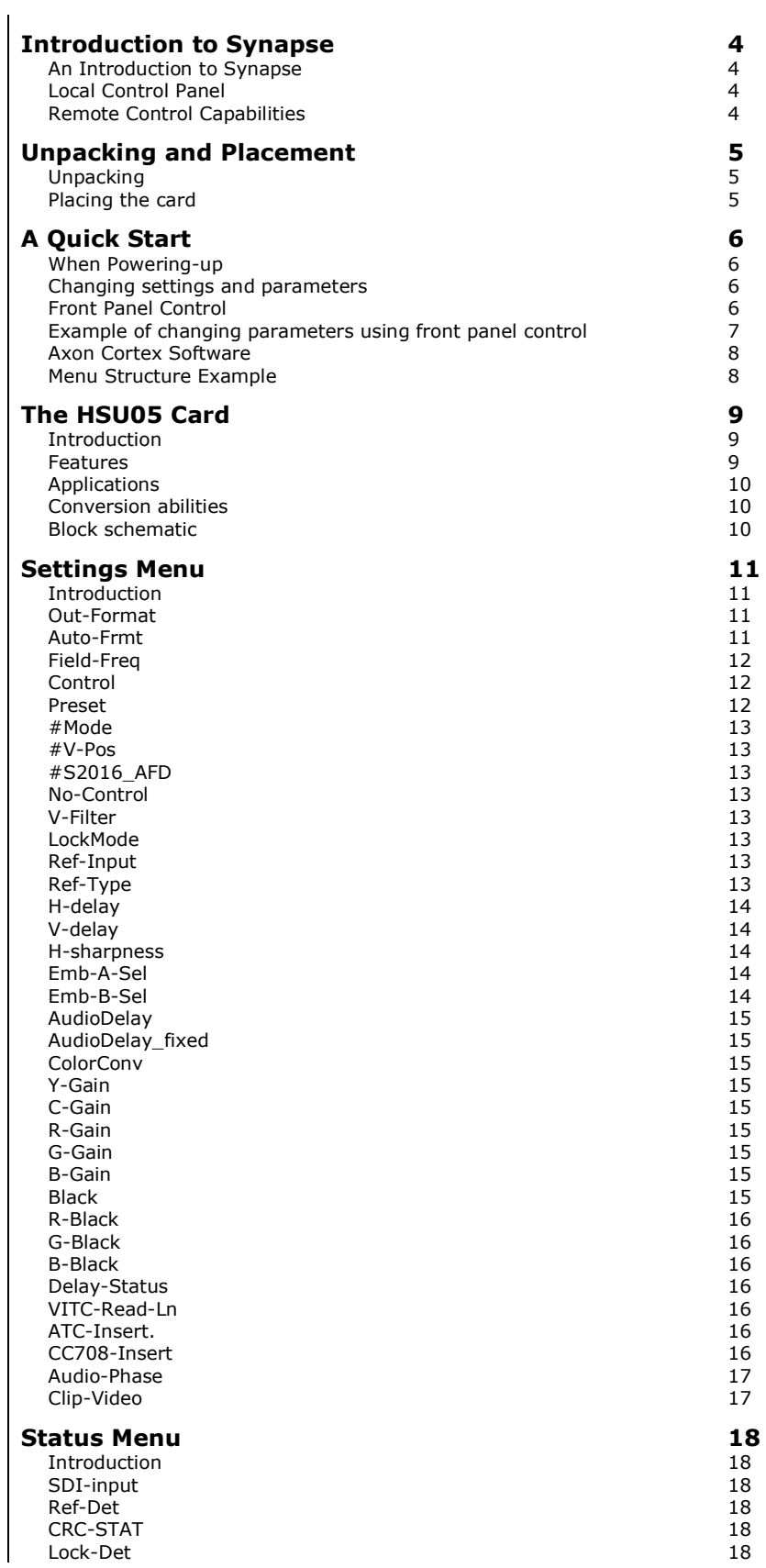

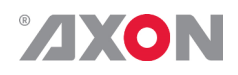

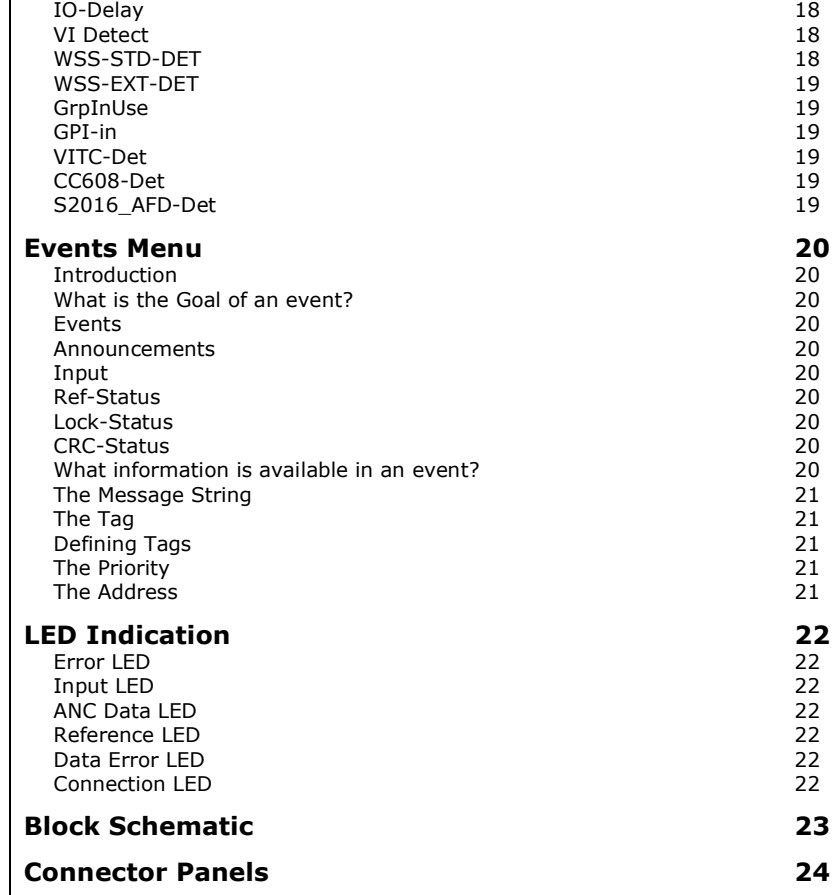

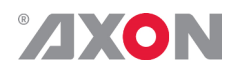

### **1 Introduction to Synapse**

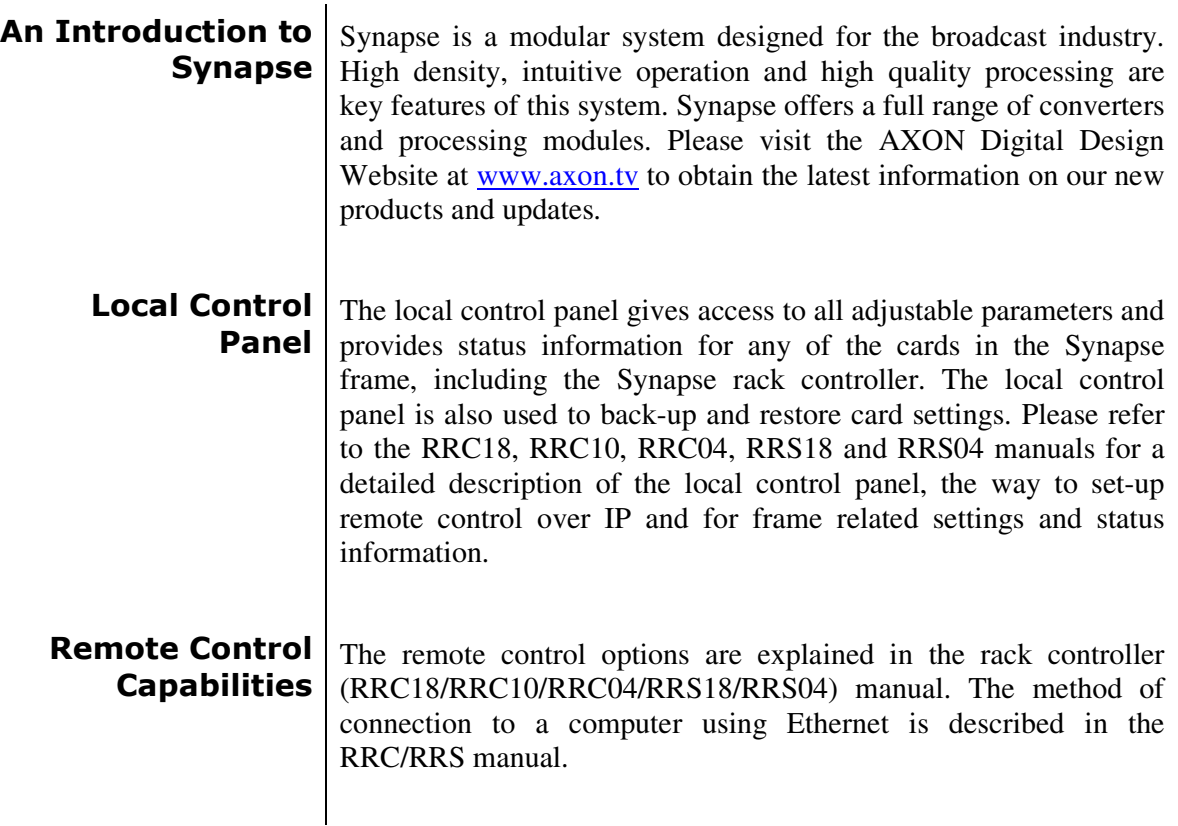

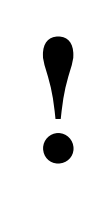

**CHECK-OUT:** "AXON CORTEX" SOFTWARE WILL INCREASE SYSTEM FLEXIBILITY OF ONE OR MORE SYNAPSE FRAMES

> Although not required to use Cortex with a Synapse frame, you are strongly advised to use a remote personal computer or laptop PC with Axon Cortex installed, as this increases the ease of use and understanding of the modules.

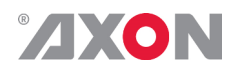

# **<sup>2</sup> Unpacking and Placement**

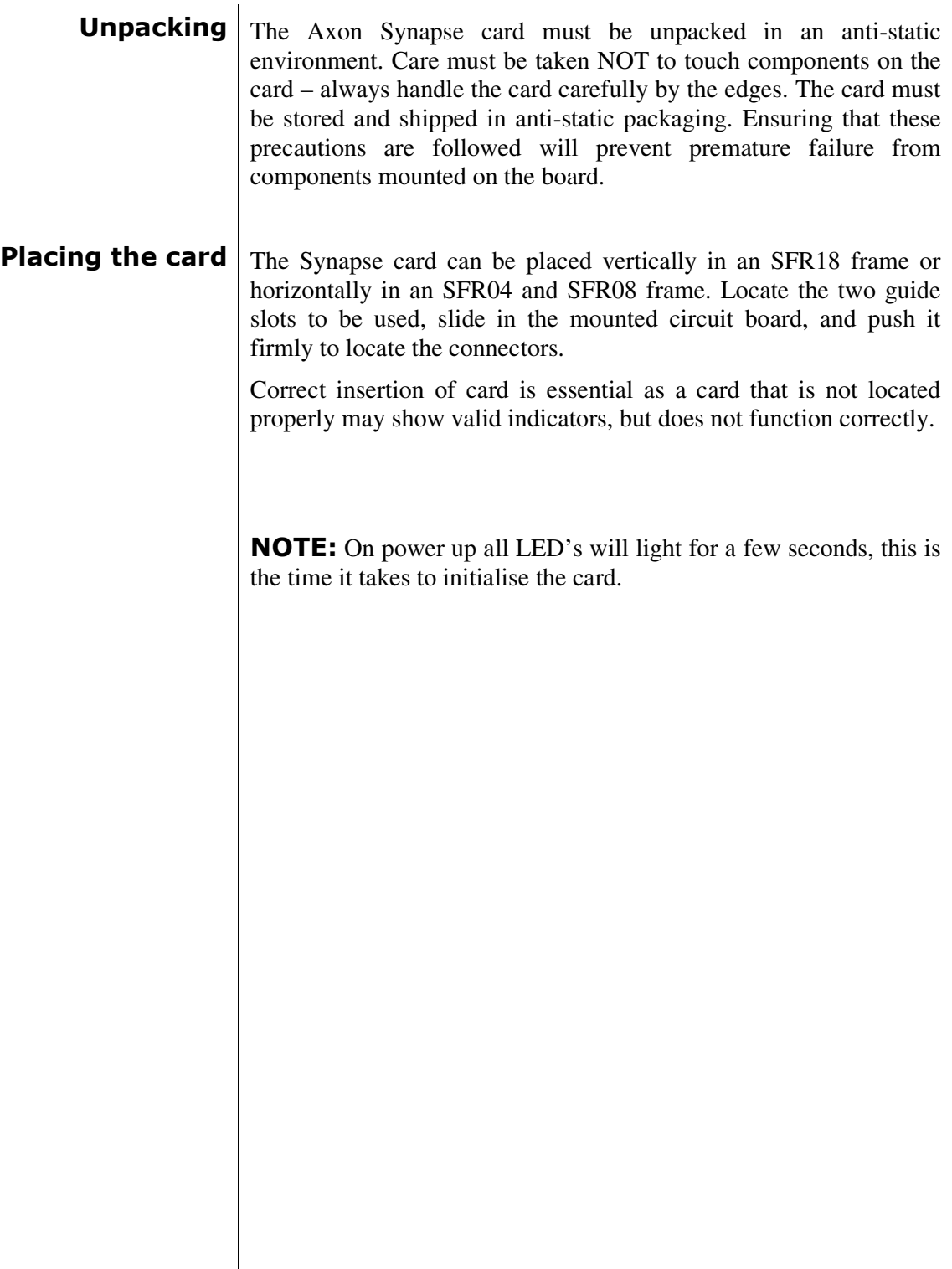

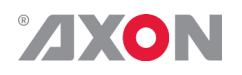

# **<sup>3</sup> A Quick Start**

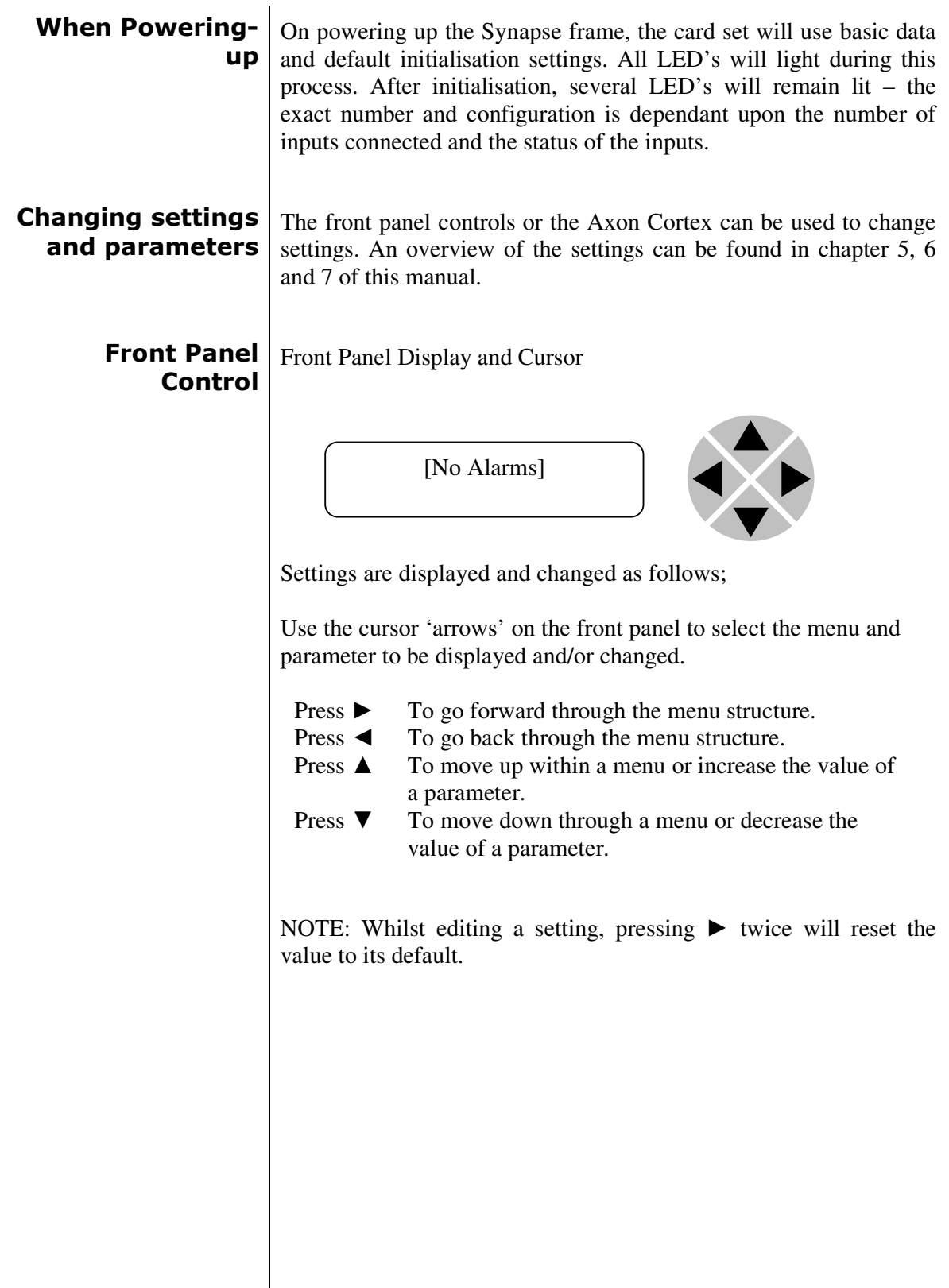

# ИХО.

**Example of changing parameters using front panel control**

With the display as shown below

RRC18 [Select Card] >S01=SFS10

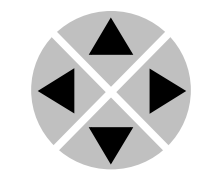

Pressing the  $\blacktriangleright$  selects the SFS10 in frame slot 01.

The display changes to indicate that the SFS10 has been selected. In this example the Settings menu item is indicated.

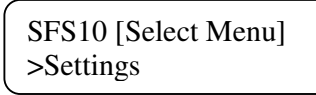

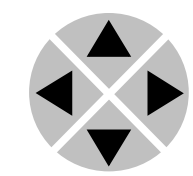

Pressing the ► selects the menu item shown, in this example Settings.

(Pressing  $\triangle$  or  $\nabla$  will change to a different menu eg Status, Events).

The display changes to indicate that the SFS10 Settings menu item SDI-Format has been selected and shows that it current setting is Auto.

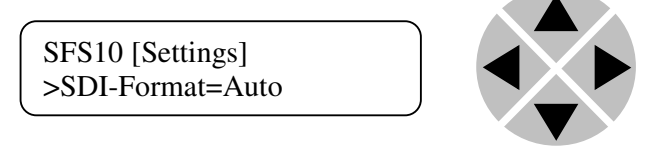

Pressing the  $\blacktriangleright$  selects the settings item shown, in this example SDI-Format.

(Pressing  $\triangle$  or  $\nabla$  will change to a different setting, eg Mode, H-Delay).

The display changes to indicate that the SFS10 Edit Setting menu item SDI-Format has been selected.

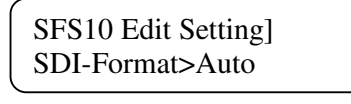

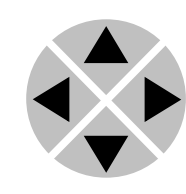

To edit the setting of the menu item press  $\triangle$  or  $\nabla$ .

All menu items can be monitored and/or changed in this way. Changing a setting has an immediate effect.

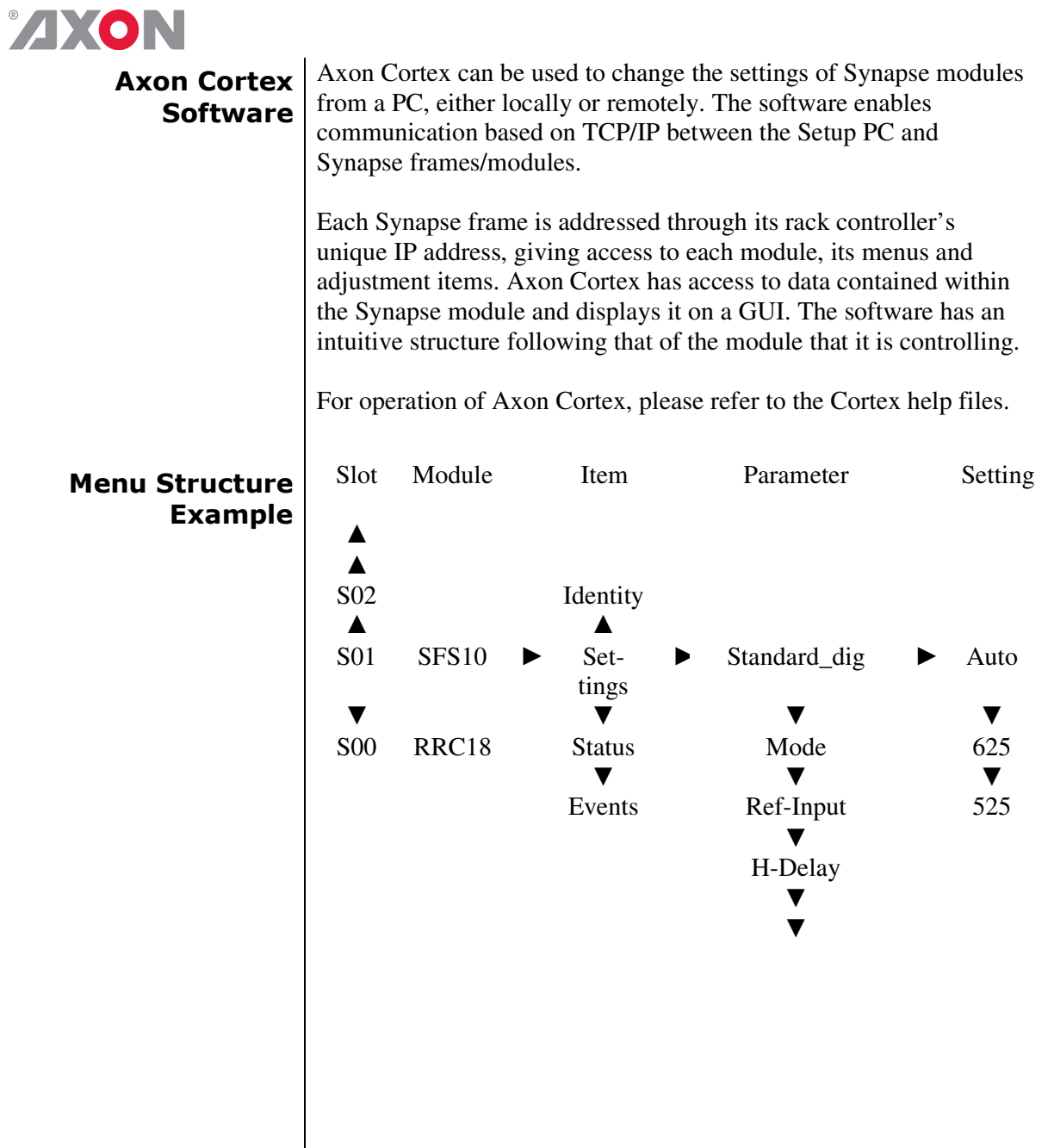

**NOTE:** Further information about Front Panel Control and Synapse Cortex can be obtained from the RRC and RRS operational manuals and the Cortex help files.

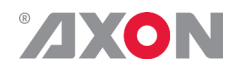

### **<sup>4</sup> The HSU05 Card**

**Introduction** The HSU05 is high-quality up converter. The optimized scaling and filter algorithms ensure crisp broadcast ready pictures from a native SD source, by use of a 64 tap FIR filters. The HSU05 will allow you to simulcast HD signals from a native SD infrastructure. The embedded audio is carried over to the HD domain. The appropriate aspect ratio can be applied by control of S2016, VI, WSS and GPI inputs by use of 16 presets that can store the aspect ratio conversions.

- **Features .** HD or SD input (auto by-pass mode with no processing) 625/50 to 1080i/50 or 720p/50
	- 525/59.94 to 1080i/59.94 or 720p/59.94
	- 625/50 to 1080p/25 or 720p/25
	- 525/59.94 to 1080p/29.97 or 720p 29.97
	- Single field (low latency) and 3 field de-interlacing
	- Sharpness control for crisp image quality
	- Low latency mode with 54 SD lines delay
	- Adjustable H and V delay with respect to input or reference
	- Color corrector
	- Aspect ratio control:
		- Embedded WSS or WSS-extended
		- Embedded VI
		- GPI (BPH03)
		- 16 presets for aspect ratio conversion
			- Anamorphic (16F16 to 16F16)
				- $\blacksquare$  Pillarbox (12F12 to 12P16)
				- Pillarbox 14:9 (12F12 to 14P16)
				- Inverse pan-scan (12F12 to 16F16)
	- V position control between -128 and + 127 lines (for inverse pan-scan/zoom mode)
	- Jump to preset or hold at loss of WSS or VI control
	- 2 group audio transparency (selectable)
	- 2 group de-embedding to Synapse ADD-ON card
	- Semi tracking audio delay in 1ms intervals
	- Audio delay offset adjustment up to 1000 ms
	- Correct color space conversion(601-709)
	- VITC transparency with selectable line selection and duplication
	- CC transparent
	- One reclocked output (active loop)
	- 2 HD-SDI processed outputs (active loop in HD by-pass mode)
	- Built-in ARC for 4:3 and 14:9 pillar box and inverse pan scan output formats
	- Locks to Bi-level, Tri-level sync and SDI input
	- Full control and status monitoring through the front panel of the SFR04/SFR08/SFR18 frame and the Ethernet port (ACP)
	- Optional 1 fiber input (replacing 1 SDI input) or 1 fiber output (replacing 1 SDI output) on I/O panel

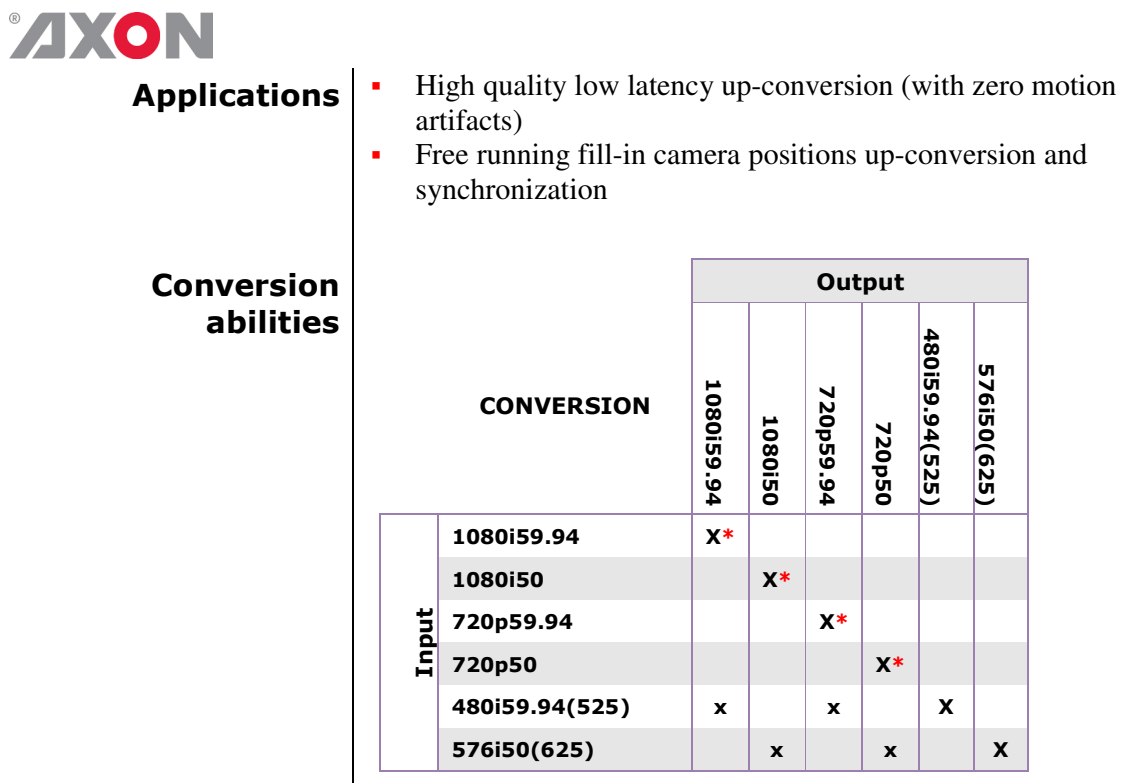

 $*$  = HD bypass mode

### **Block schematic**

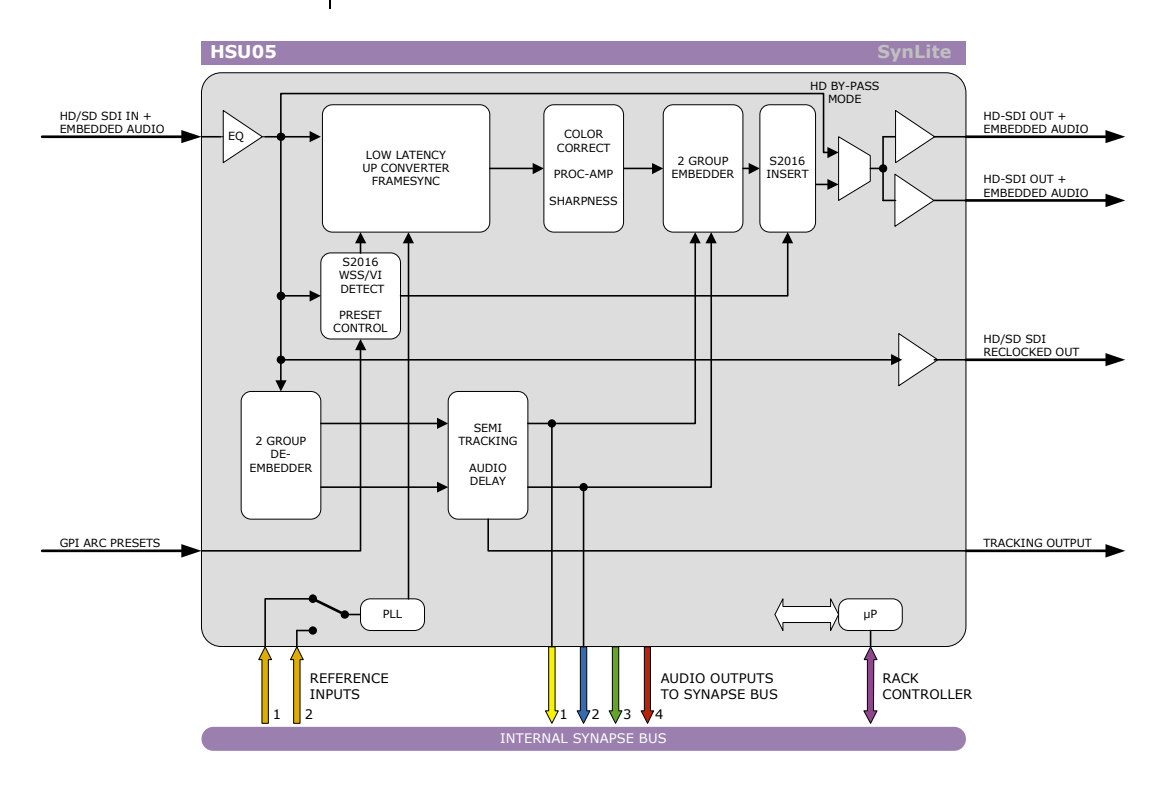

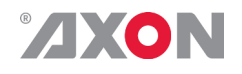

### **<sup>5</sup> Settings Menu**

**Introduction** The settings menu displays the current state of each HSU05 setting and allows you to change or adjust it. Settings can be changed using the front panel of the Synapse frame (SFR18, SFR08 or SFR04) or with Cortex. Also the SCP08 control can be used. Please refer to chapter 3 for information on the Synapse front panel control and Cortex.

*Note:* All items preceded with a #-sign are part of the presets.

### **Out-Format** The format menu item selects the input video standard.

- Auto: the unit recognize format is presented at the input and automatically sets that format. It will take more time for the card to lock.
- 1080i-60/50/30
- 1080p-25
- 1035i-60
- 720p-60/50/30/25
- Transparent: this is a by-pass mode for when you input an HD signal. In this case the HD signal is passed through unprocessed directly to the outputs.

Default is Auto.

**Auto-Frmt** | When Out-Format is set to Auto this setting determines the output format. The available formats are; 1080i, 720p, 1080p and 720p30p25.

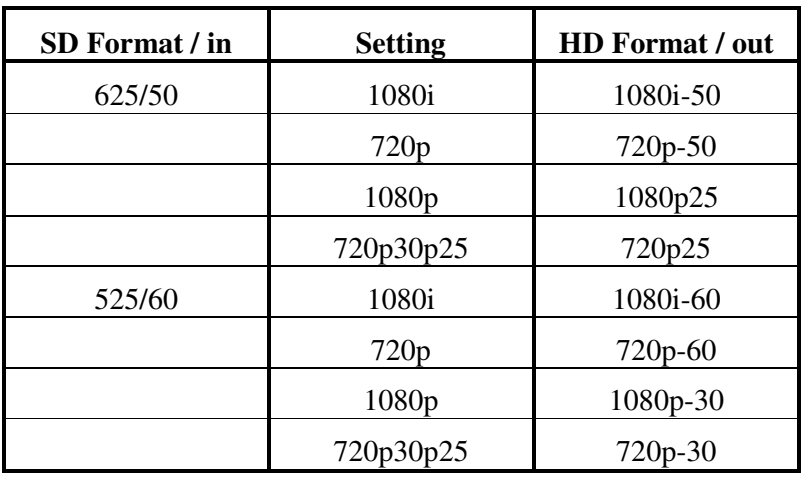

# **ZXON**

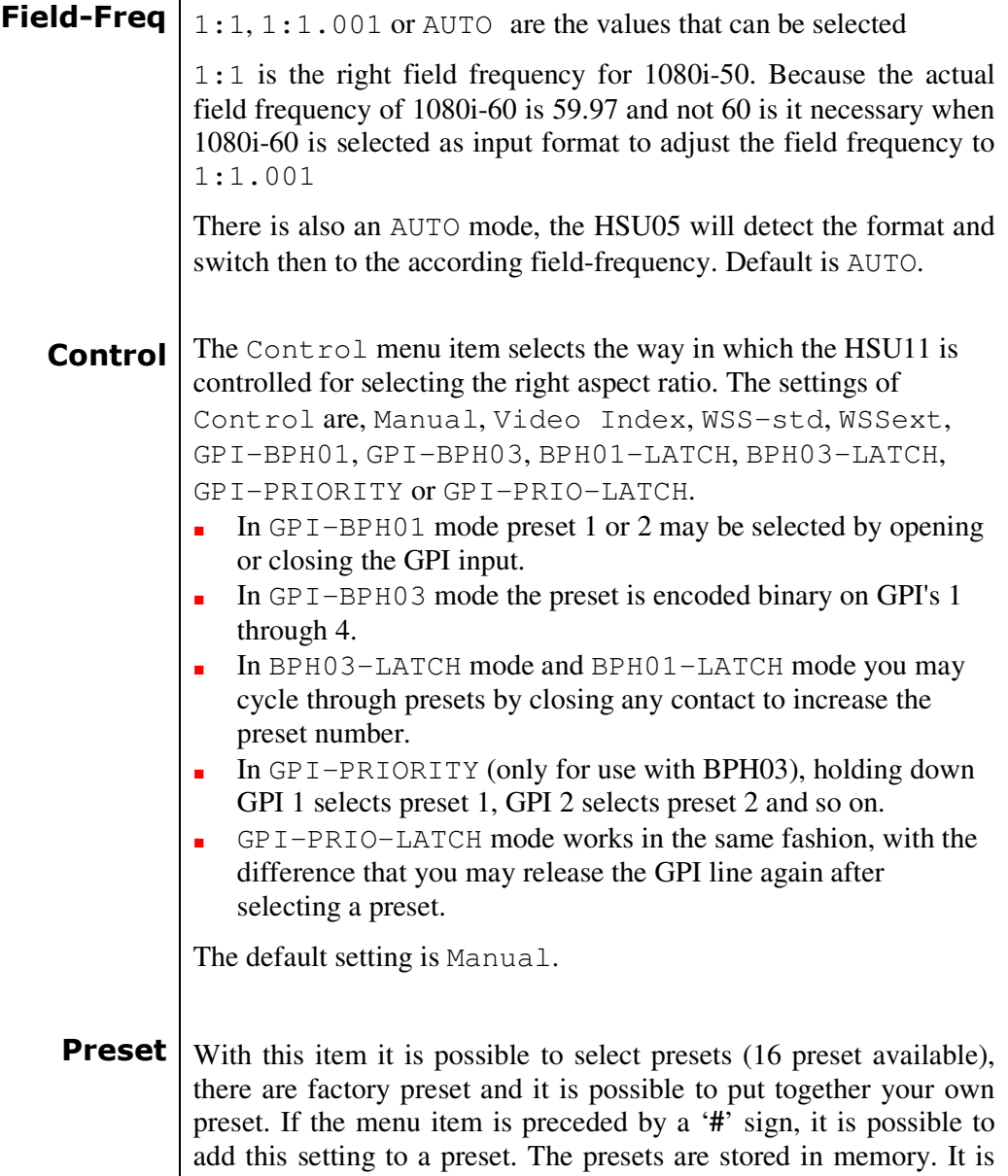

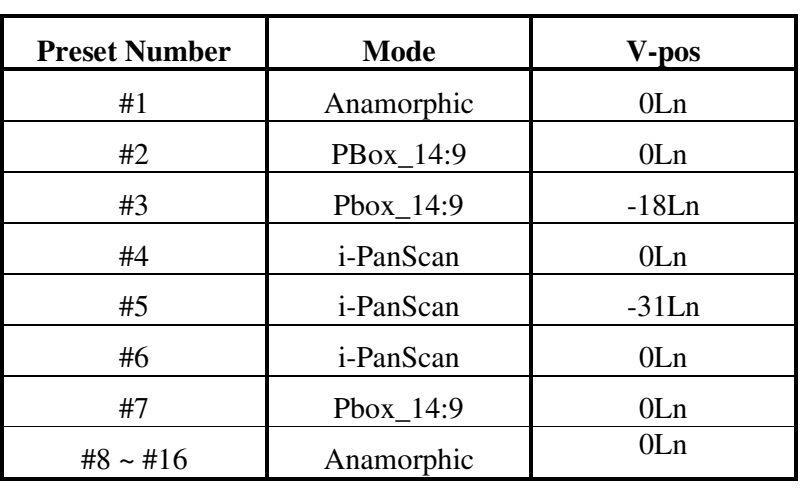

also possible to change factory presets.

# **AXON**

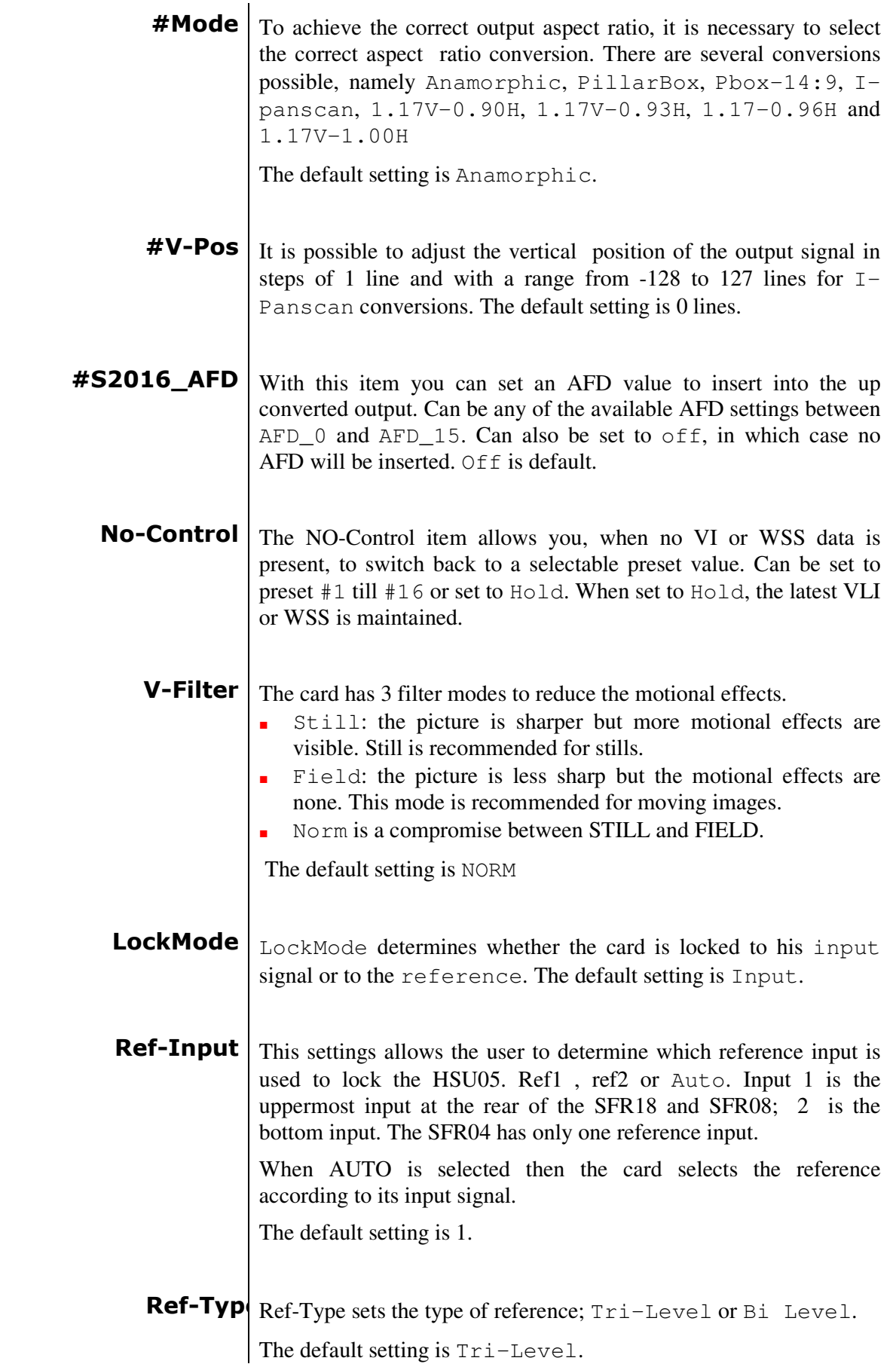

# **AXON**

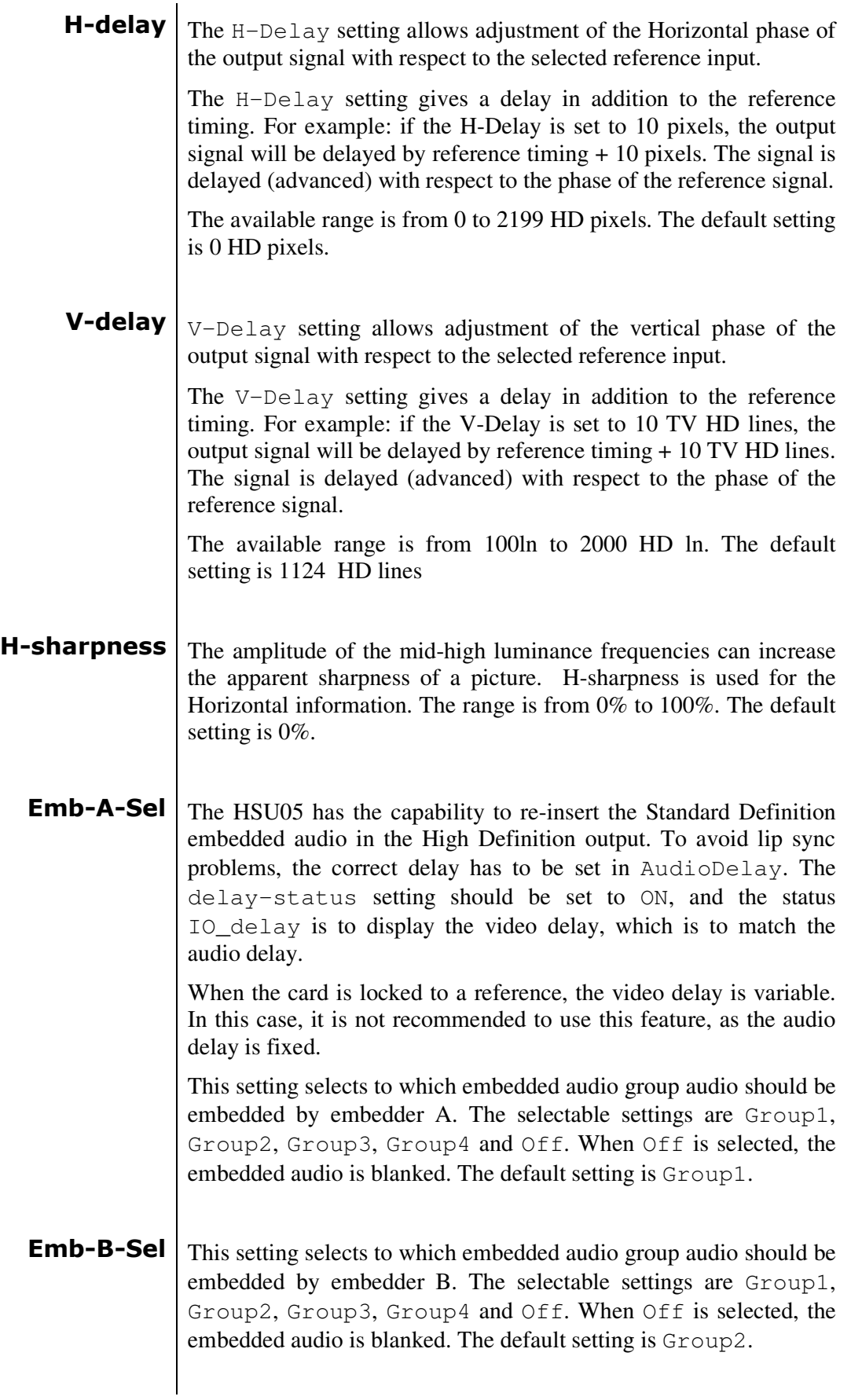

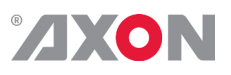

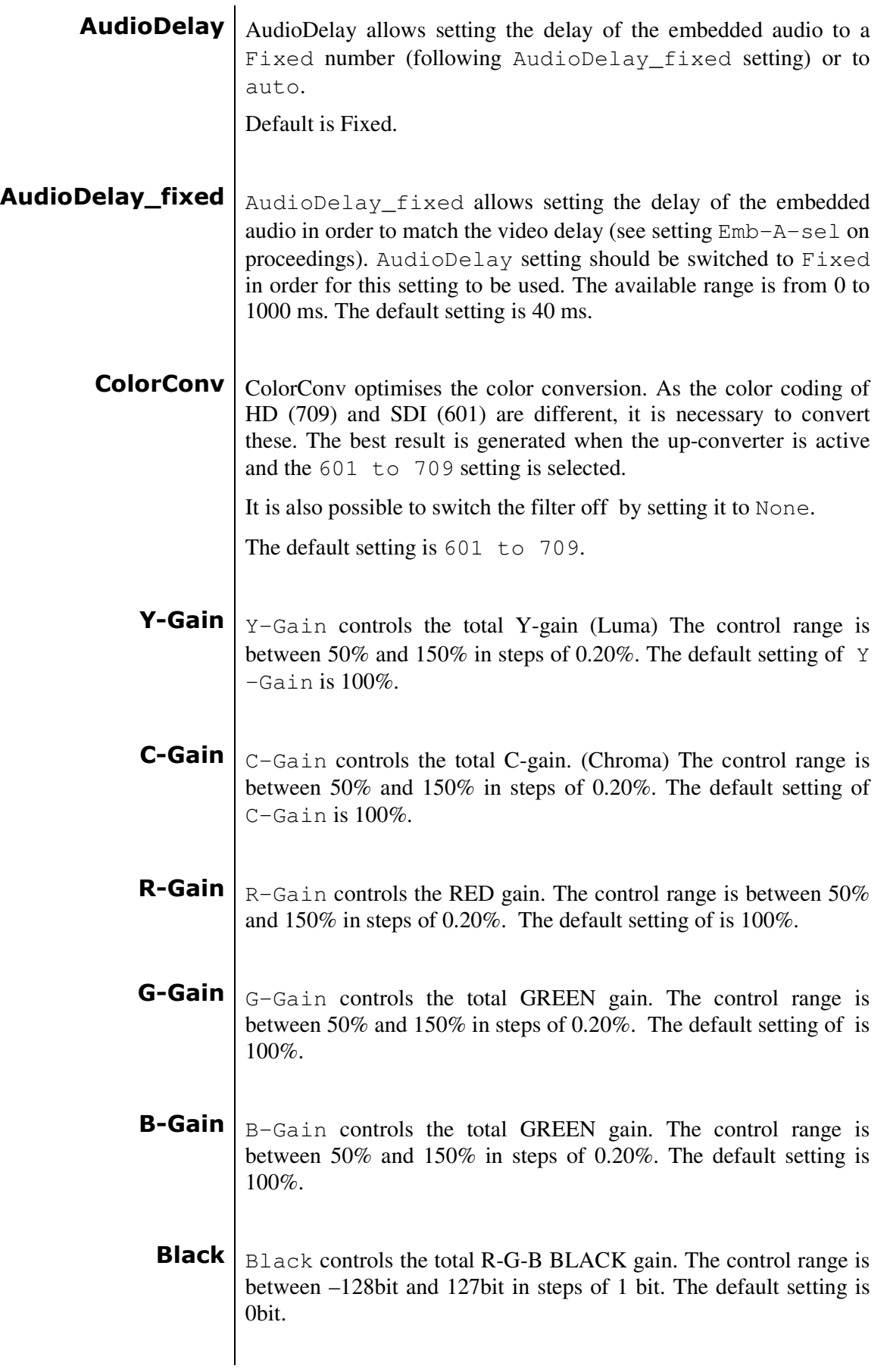

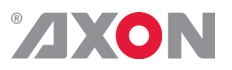

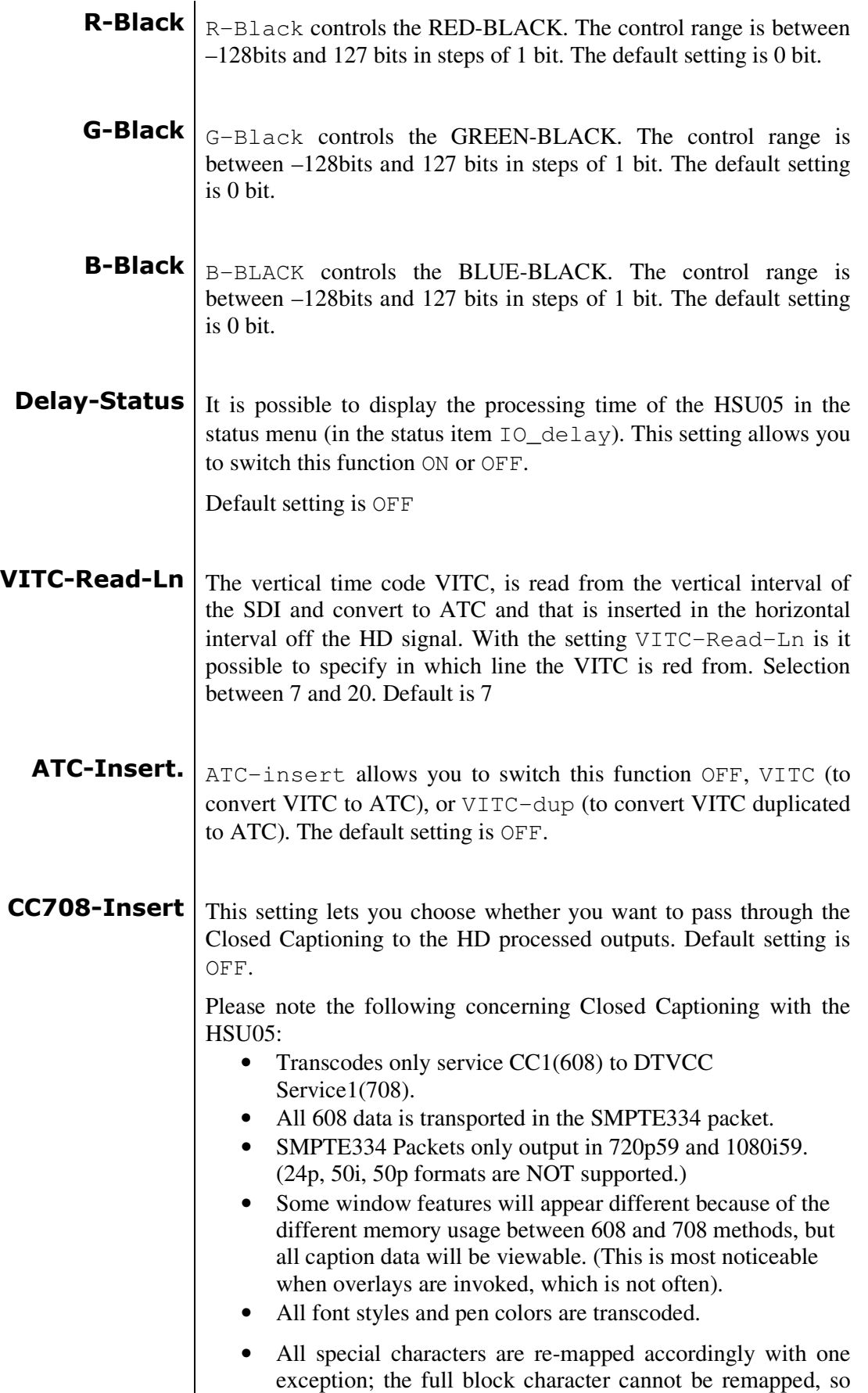

instead it has been substituted with a '¤'.

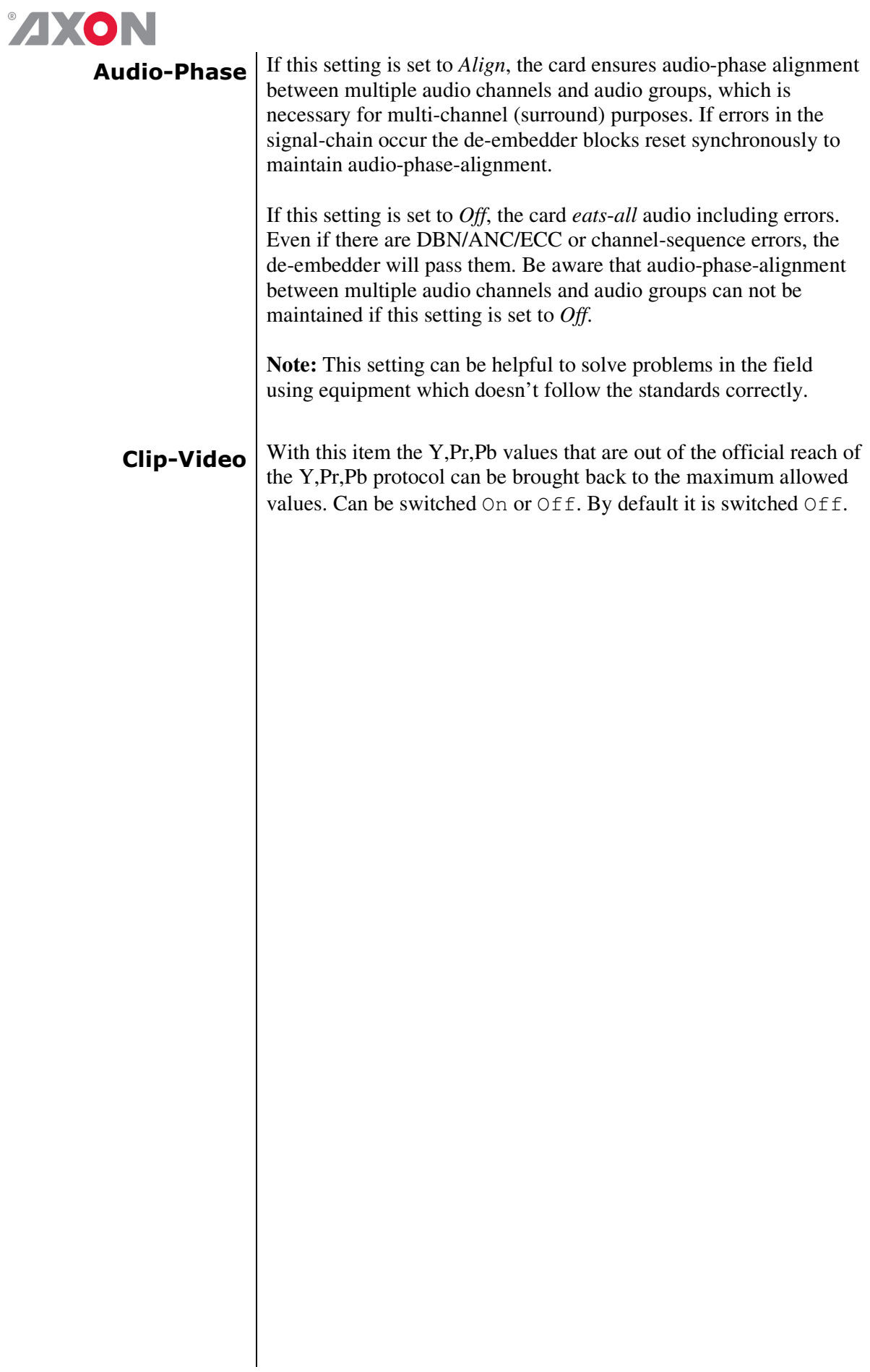

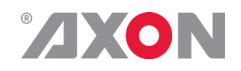

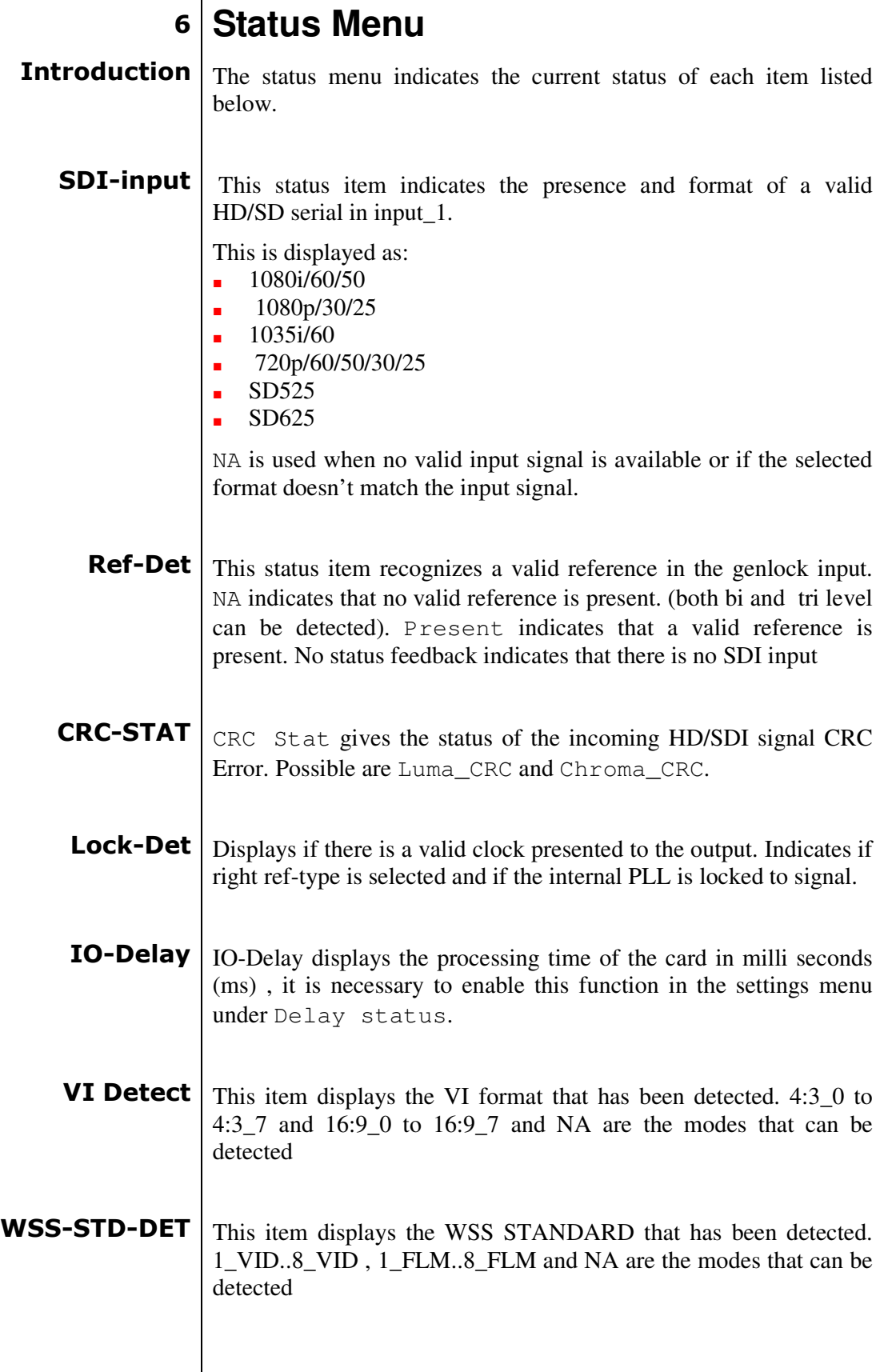

 $\overline{\phantom{a}}$ 

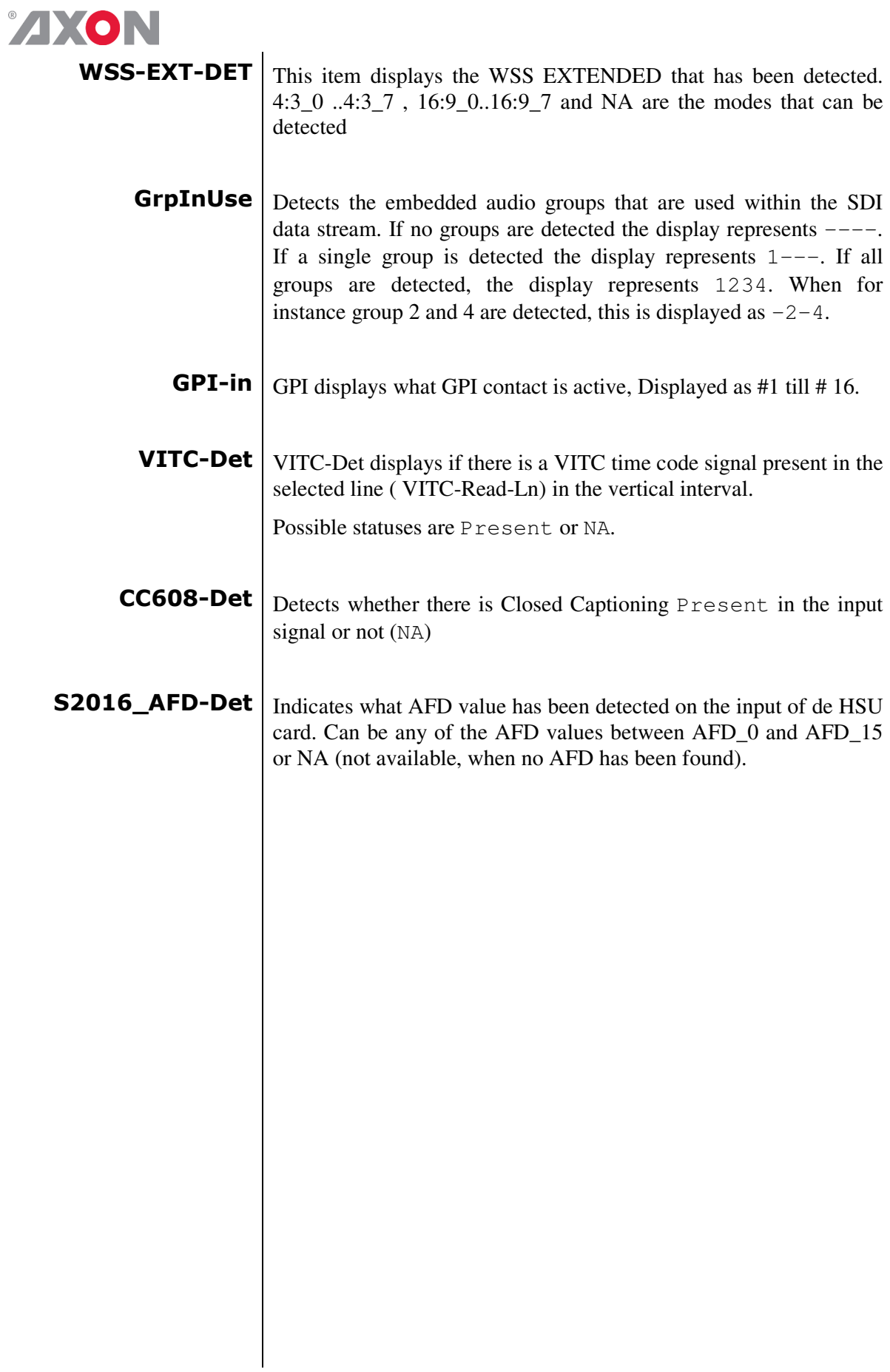

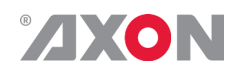

### **<sup>7</sup> Events Menu**

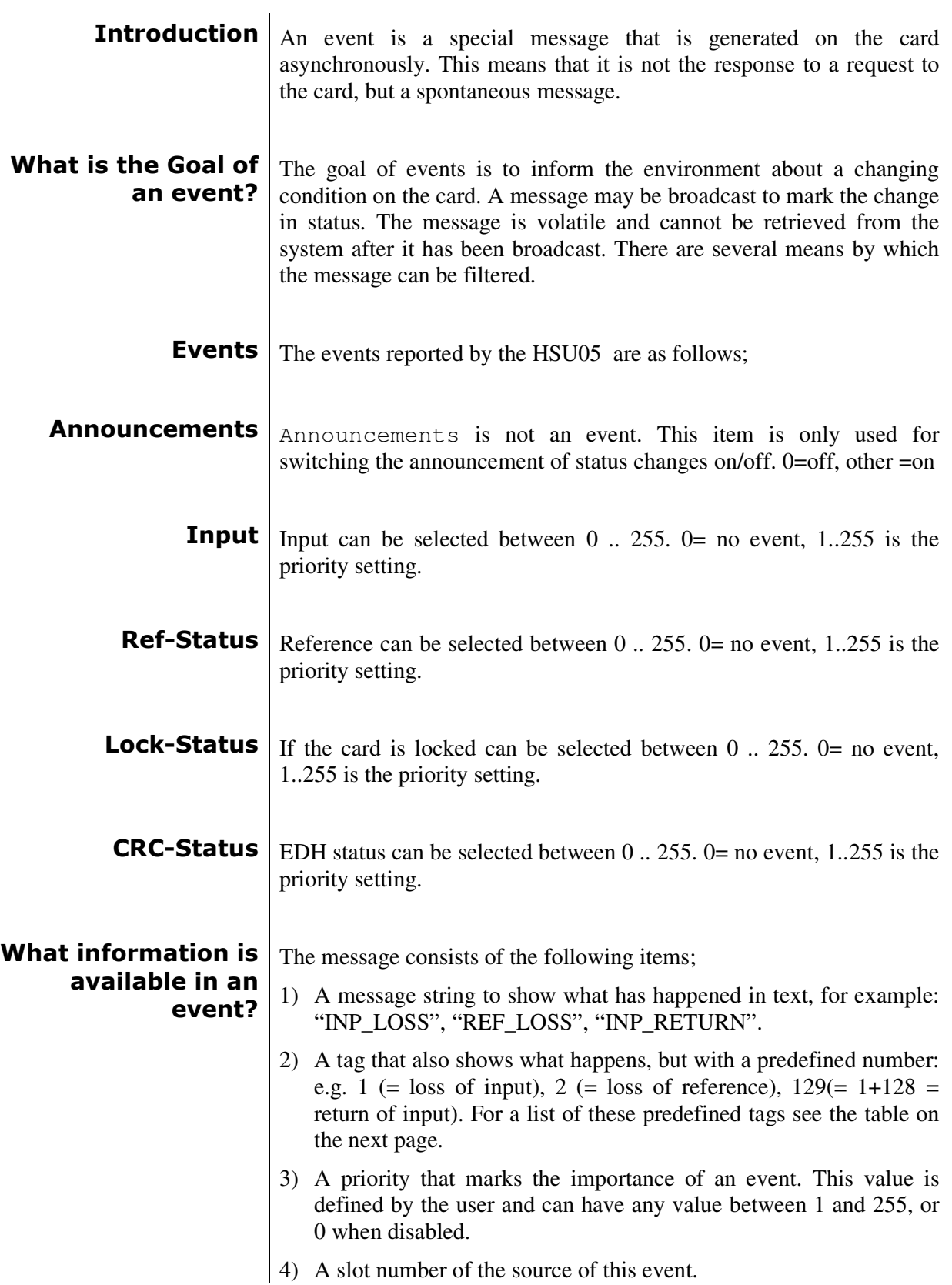

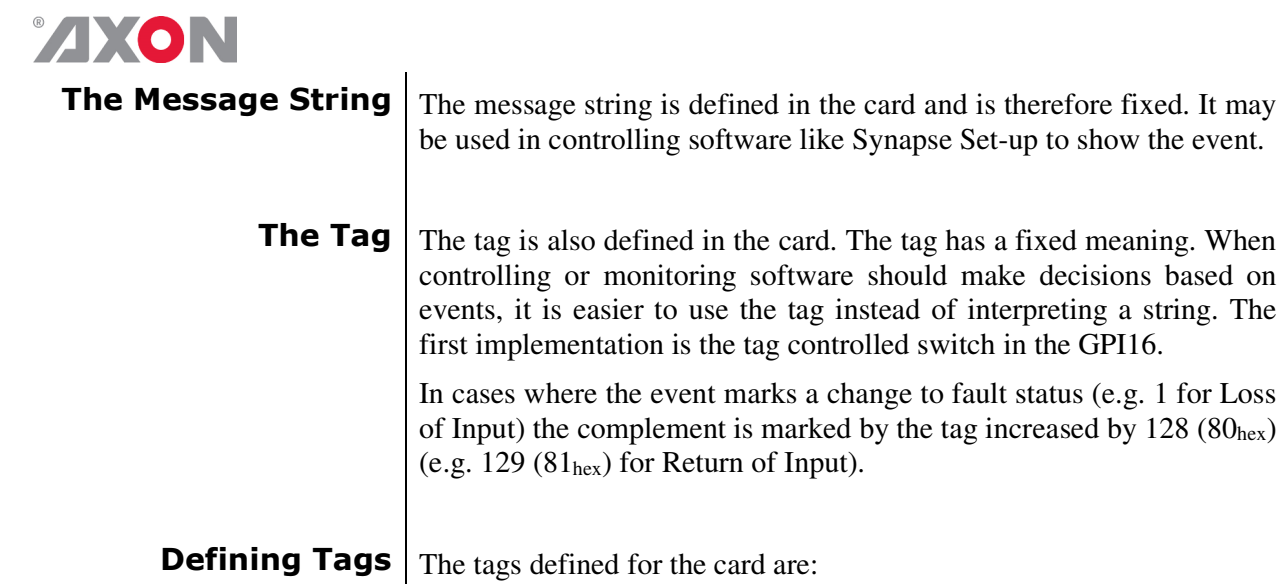

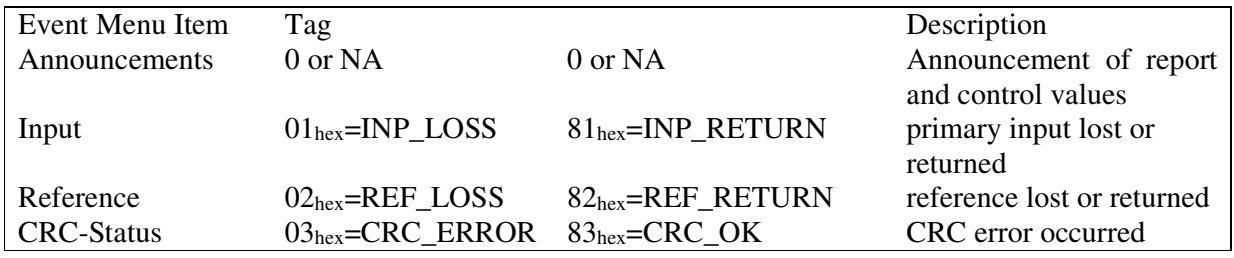

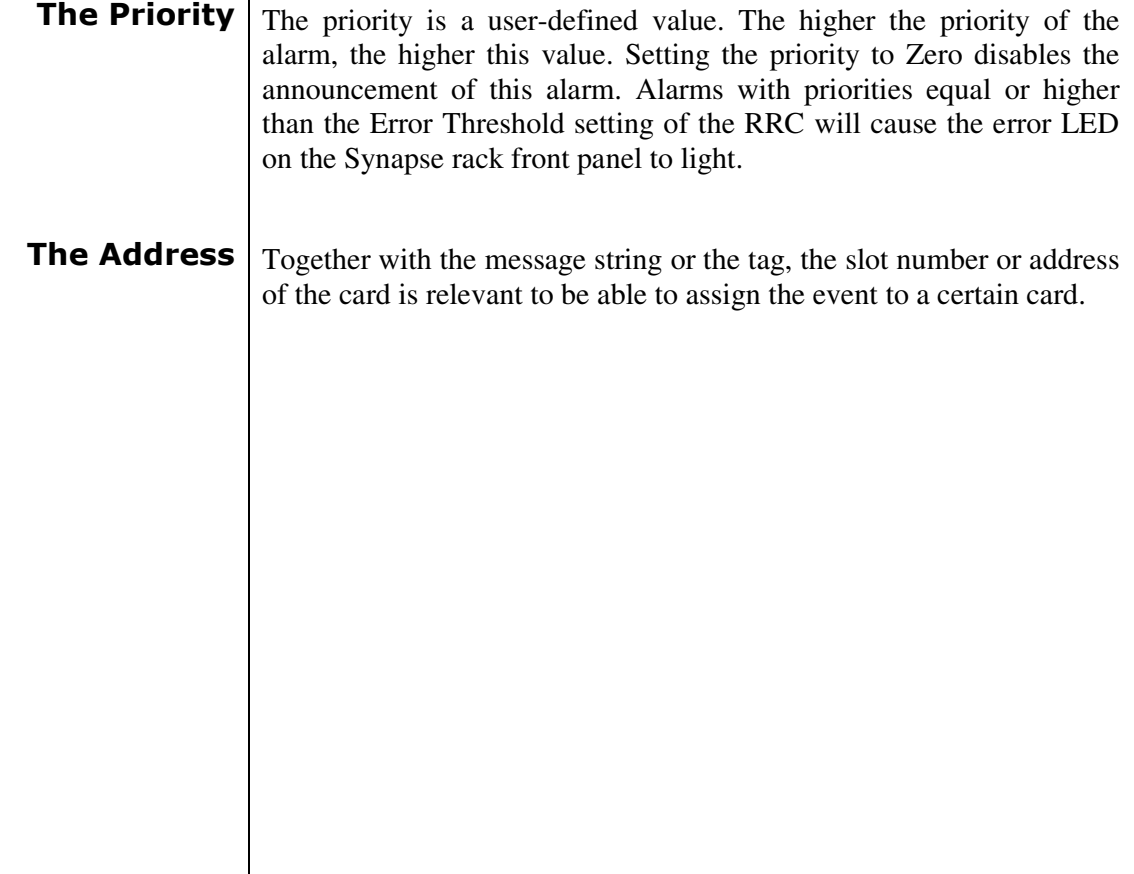

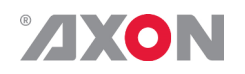

# **<sup>8</sup> LED Indication**

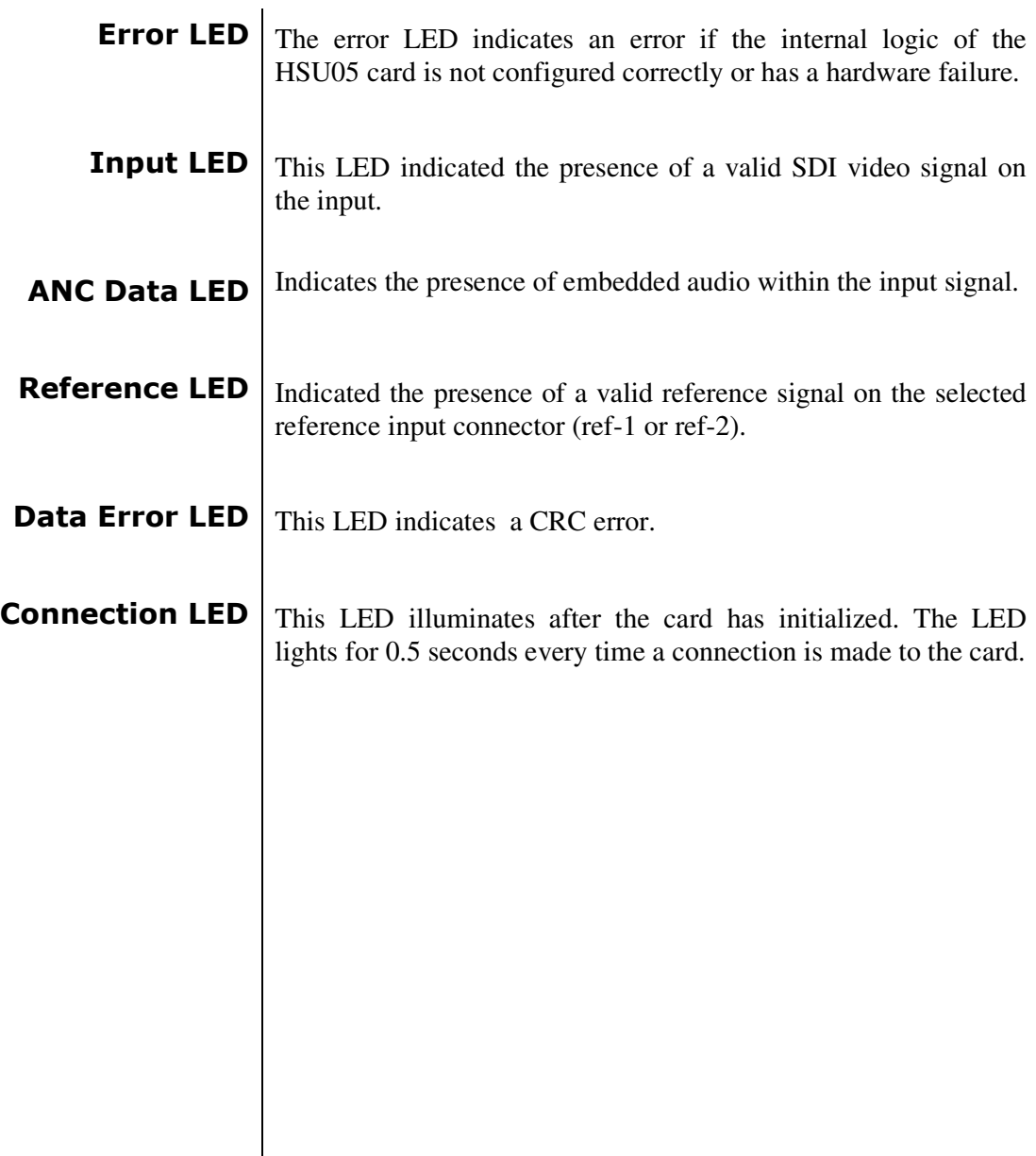

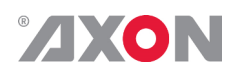

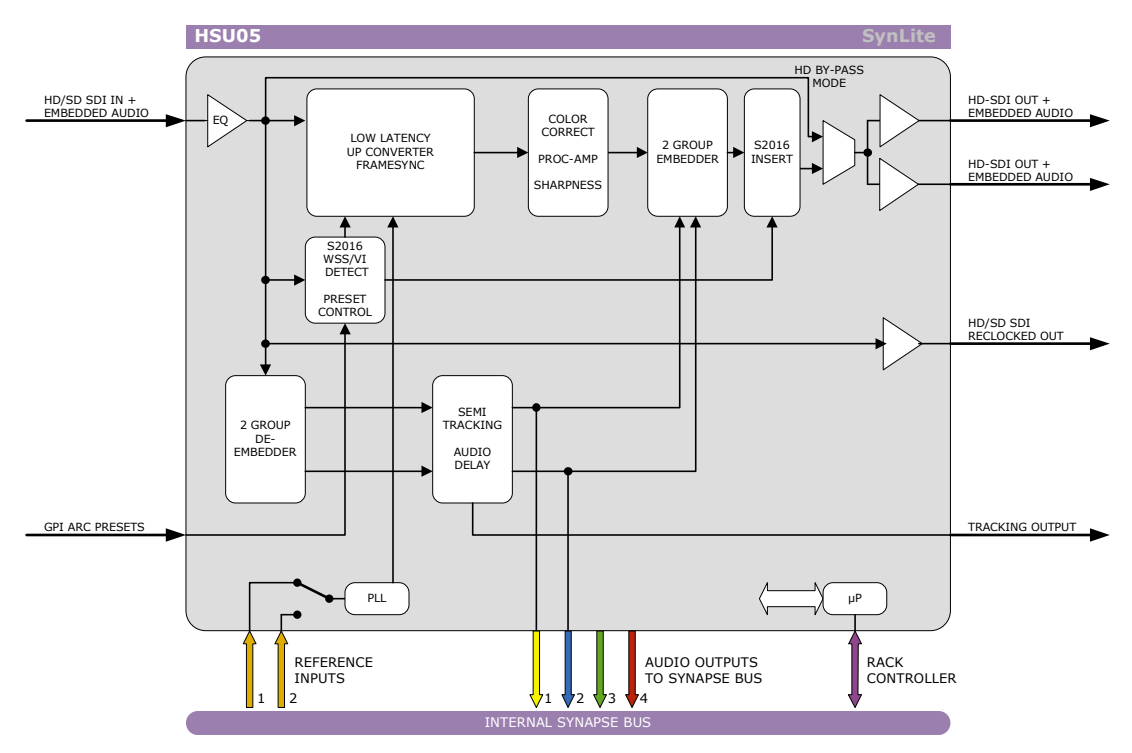

### **9 Block Schematic**

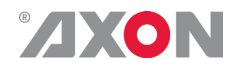

### **10 Connector Panels**

The HSU05 can be used with the BPH03. The following table displays the pinout of these backpanels.

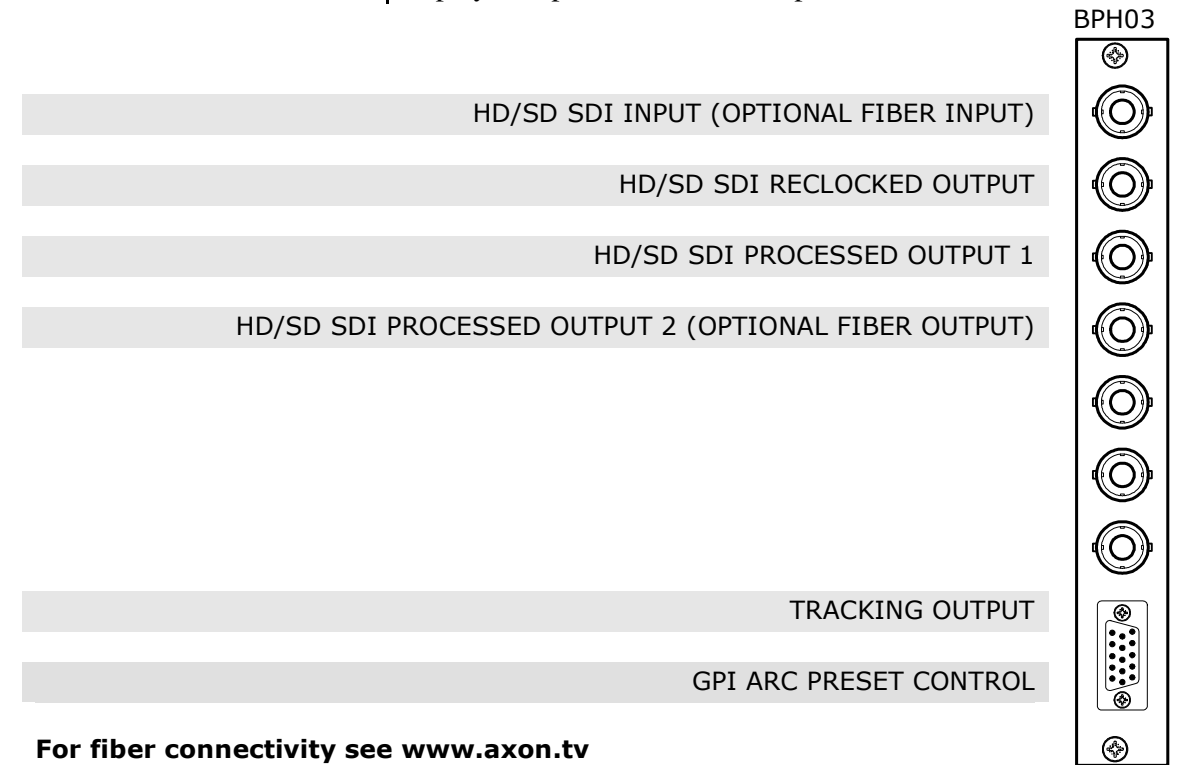

Unused inputs and outputs must be terminated with the correct impedance!

D-Sub pinout:

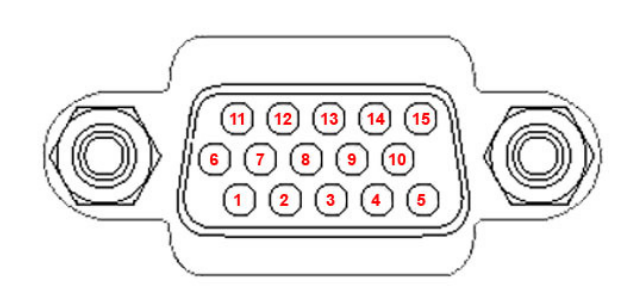

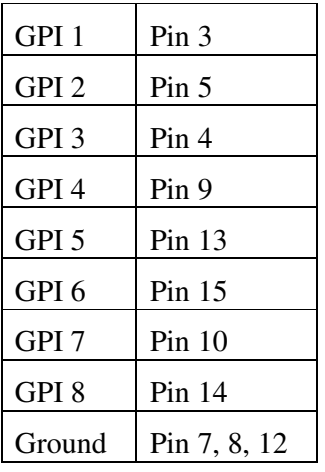